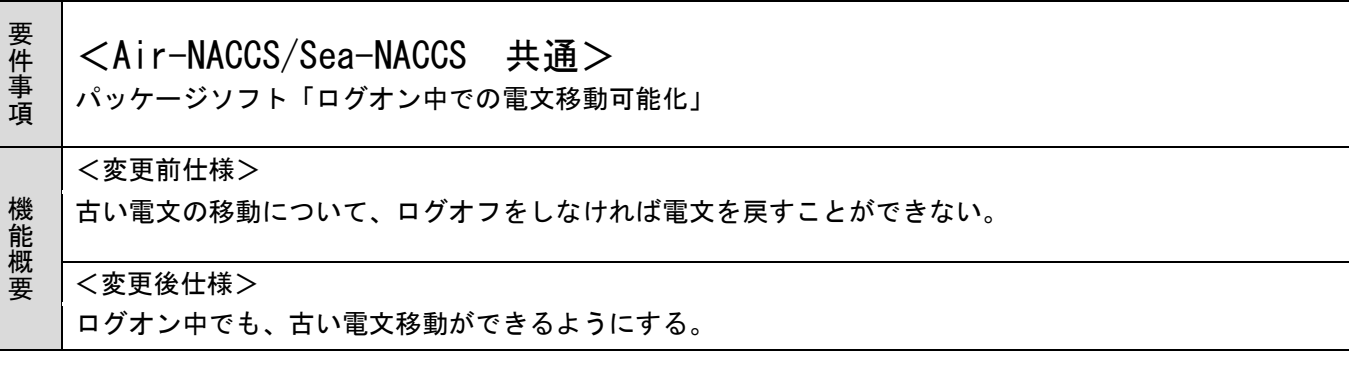

1.変更内容

ログオン中でも、「古い電文の保管」がされている電文を「古い電文の送受信電文一覧表示」することを 可能とする。

詳細は、別紙参照。

現行パッケージソフトでは、ログオン中の即時電文取出等と「古い電文の送受信電文一覧表示」との間で 送受信電文一覧の更新が競合するのを避けるため 、「古い電文の送受信電文一覧表示」の前提条件を"ロ グオフ状態"としている。

当改変で、「古い電文の送受信電文一覧表示」を処理する際には送受信電文一覧の更新をロック(排他制 御)するように、パッケージソフトを変更する。

2.特記事項

全パッケージソフトの利用者様において、バージョンアップが必要となります。

## 7.13.8 古い電文(保存期限切れの電文)の保管

保存期限の最大値(99 日)が経過している古い(保存期限切れの)電文データファイルの情報を送受 信電文一覧のインデックスファイルから削除(送受信電文一覧から削除)して、保存期限切れの電文 データファイルを送受信電文一覧フォルダ"DataView"とは別のフォルダで保管する。

(1) 起動条件

パッケージソフト起動時

- (2) 保存期限切れの判断とインデックスファイルからの削除 送受信電文一覧のインデックスファイル内に登録されている電文データファイル名の後ろ14桁(日時 (\*))が保存期限(「7.2.2(7)保存期限」参照)の最大値(99日)を経過した電文データファイルの情報を、 インデックスファイルから削除する。
	- (\*) 例) 2007220110816160309.txt

対象の電文データファイルは、以下のフォルダ内の電文となる。

- 受信
- 送信済み
- ごみ箱
- (3) 保存期限切れの電文データファイルの保管と削除

保存期限切れの電文データファイルは、"PastDataView"フォルダ配下に年月単位の退避フォルダを 作成し、ファイル名の後ろ14桁(日時)に対応した退避フォルダに移動する。 対象の電文データファイルは、以下のフォルダ内の電文となり、ごみ箱内の電文データファイルは削

除する。

- 受信
- 送信済み
- (4) 進捗状況

処理中には進捗ダイアログにより処理の進捗状況を表示する。

「中断「ボタンを押下すると、保管処理は中断される。中断された処理は次回パッケージソフト起動時 に継続されることになる。中断の前には、確認メッセージで中断するかの問合せを行う。

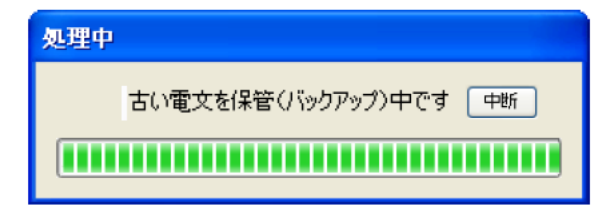

図 7-32 古い雷文保管の進捗ダイアログ

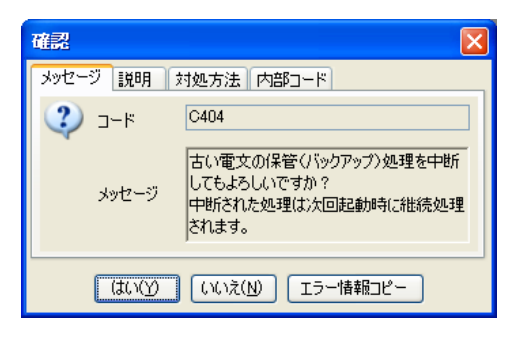

図 7-33 古い電文保管の中断確認メッセージ

#### 表 7-25 古い電文保管の中断確認メッセージボタン一覧

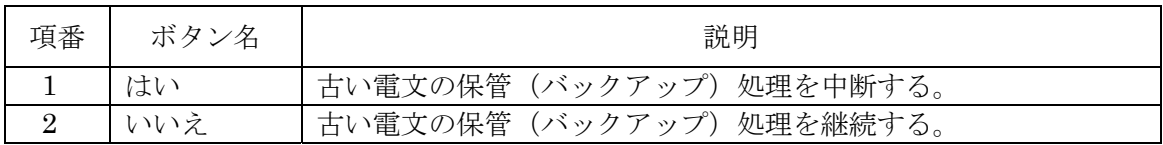

# **7.13.9** 古い電文(保存期限切れの電文)の送受信電文一覧表示

[古い電文一覧]画面にて検索・選択した古い電文(保存期限切れの電文("PastDataView"フォルダ 内の電文))を、送受信電文一覧に表示する。 対象の電文データファイルは、以下のフォルダ内の電文となる。

- ・ 受信
- ・ 送信済み

※古い電文を送受信電文一覧に表示した場合でも、次回パッケージソフト起動時には保存期限切れ となり送受信電文一覧からは削除される(送受信電文一覧とは別保管となる)。送信済み電文を"デー タ登録"すれば、"送信対象"フォルダに登録される。

(1) 起動条件

メインメニュー[オプション|古い電文の一覧表示]を選択する。

### (2) 入出力項目

[古い電文一覧]画面は、メイン画面(送受信電文一覧)とは別ウィンドウに表示する。 指定された年月の電文データファイルの情報を一覧に出力する(古い電文全ては出力しない)。

|                   | 古い電文一覧                                          |     |              |         |               |                                |                              |   |
|-------------------|-------------------------------------------------|-----|--------------|---------|---------------|--------------------------------|------------------------------|---|
|                   | ファイル(E)<br>編集(E)                                |     |              |         |               |                                |                              |   |
|                   | 対象年月                                            |     | 検索           |         |               |                                |                              |   |
|                   | $2012 \times$<br>$ 03 \rangle \times$<br>月<br>年 | 抽出  | IDC<br>検索文字列 |         | 業務コード<br>検索区分 | 検索<br>$\checkmark$             |                              |   |
|                   |                                                 |     |              |         |               |                                |                              |   |
|                   | 選択<br>フォルダ名                                     | A/S | 業務コード        | 出力コード   | 入力No          | 業務固有情報                         | 送受信時刻<br>÷                   | ۸ |
|                   | 口受信                                             | C   |              | CAL0510 |               | A100001110                     | 2012/03/02 14:00:25          |   |
|                   | 受信                                              | S   |              | SAE1LF0 |               | 430000100010                   | 2012/03/02 14:00:21          |   |
|                   | □受信                                             | S   |              | SAE1LF0 |               | 430000100011                   | 2012/03/02 14:00:16          |   |
|                   | 受信<br>罓                                         | S   |              | SAE1LF0 |               | 430000100012                   | 2012/03/02 14:00:12          |   |
|                   | Г<br>受信                                         | S   |              | SAE1CJ0 |               | 430000100020                   | 2012/03/02 14:00:07          |   |
|                   | 受信                                              | S   |              | SAE1LFO |               | 430000200020                   | 2012/03/02 14:00:03          |   |
|                   | П<br>受信                                         | S   |              | SAE1LF0 |               | 430000200021<br>$\ddotsc$      | 2012/03/02 13:59:58          |   |
| $\theta$          | ■受信                                             | s   |              | SAE1LF0 |               | 430000200022                   | 2012/03/02 13:59:54          |   |
|                   | 受信<br>г                                         | S   |              | SAE1LF0 |               | 430000200023                   | 2012/03/02 13:59:50          |   |
|                   | 受信                                              | S   |              | SAE1LF0 |               | 430000200024                   | 2012/03/02 13:59:46          |   |
|                   | Г<br>受信                                         | S   |              | SAE1LF0 |               | 430000200025<br>$\overline{a}$ | 2012/03/02 13:59:42          |   |
|                   | 受信                                              | S   |              | SAE1CJ0 |               | 430000200025                   | $\ldots$ 2012/03/02 13:59:37 | × |
| 閉じる<br>送受信電文一覧に表示 |                                                 |     |              |         |               |                                |                              |   |

図 7-34 [古い電文一覧] 画面のイメージ

表 7-26 入力項目表

| 項              |         | 必             |                          | 入力チェック |
|----------------|---------|---------------|--------------------------|--------|
| 番              | 項目名     | 須             | 入力形式                     | チェック   |
|                |         |               |                          | 条件     |
| $\mathbf{1}$   | 対象年     | M             | 送受信電文一覧に表示したい古い電文の送受     | 4桁の半角数 |
|                |         |               | 信年を指定する。                 | 字であるこ  |
|                |         |               | プルダウンメニューは、古い電文データファイ    | と      |
|                |         |               | ルの退避フォルダ名に存在する年とする。      |        |
| $2^{\circ}$    | 対象月     | M             | 送受信電文一覧に表示したい古い          | 2桁の半角数 |
|                |         |               | プルダウンメニューは、古い電文データファイ    | 字であるこ  |
|                |         |               | ルの退避フォルダ名に存在する月とする。      | と      |
| $\mathcal{S}$  | 抽出ボタン   | $\mathcal{C}$ | [対象年] + [対象月] で指定された年月の退 |        |
|                |         |               | 避フォルダ内の電文データファイルの情報を     |        |
|                |         |               | [古い電文一覧]に表示する。           |        |
| $\overline{4}$ | 検索文字列   | $\mathcal{C}$ | 電文を検索する文字列を入力する。         |        |
|                |         |               |                          |        |
| 5              | 検索区分    | $\mathcal{C}$ | 検索対象の区分(一覧の項目)を指定する。     |        |
| 6              | 検索ボタン   | $\mathcal{C}$ | 指定した検索文字列で [古い電文一覧] 上の電  |        |
|                |         |               |                          |        |
|                |         |               | 文を検索する。                  |        |
| 7              | 選択チェックボ | $\mathcal{C}$ | 送受信電文一覧に表示したい古い電文を指定     |        |
|                | ックス     |               | する。                      |        |
| 8              | 送受信電文一覧 | $\mathcal{C}$ | 選択した古い電文を送受信電文一覧に表示す     |        |
|                | に表示ボタン  |               | る。                       |        |

| 項<br>番                      | 項目名    | 出力形式                                                                  |
|-----------------------------|--------|-----------------------------------------------------------------------|
| 古い電文一覧<br>1                 |        | [対象年] + [対象月] で指定された年月の退避フォルダ内の電文デ<br>ータファイルの情報を「古い電文一覧]に、送受信時刻の降順で出力 |
|                             |        | する。                                                                   |
| $\mathcal{D}_{\mathcal{L}}$ | フォルダ名  | "送信済み":送信済み電文、"受信":受信電文<br>"受信¥"+利用者フォルダ名称:利用者フォルダ                    |
|                             |        |                                                                       |
| 3                           | A/S    | Air/Sea 識別                                                            |
| 4                           | 業務コード  | 業務コード+画面コード                                                           |
| 5                           | 出力コード  | 出力情報コード                                                               |
| 6                           | 入力No   | 入力情報特定番号                                                              |
| $\overline{7}$              | 業務固有情報 | 業務固有情報                                                                |
| 8                           | 送受信時刻  | 送受信時刻                                                                 |

表 7-27 出力項目表

表 7-28 ファイルメニュー

| 項<br>番  | 項目名    | ショートカット | 説明                          |  |  |
|---------|--------|---------|-----------------------------|--|--|
| ファイル(F) |        |         |                             |  |  |
|         | 古い電文の削 |         | [対象年] + [対象月] で指定された年月の退避フォ |  |  |
|         | 除(D)   |         | ルダ内の全ての電文データファイルを削除する。(*1)  |  |  |
|         | 終了(X)  |         | [古い電文一覧] 画面を閉じる。            |  |  |

(\*1) 古い電文の削除処理の前には、確認メッセージで削除するかの問合せを行う。

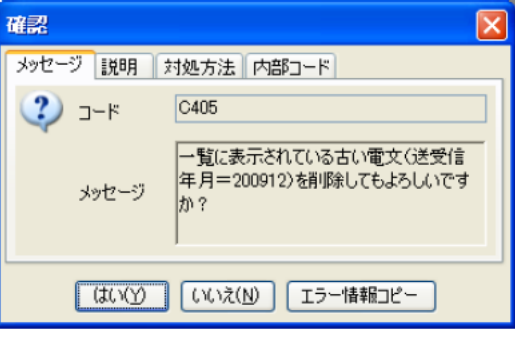

図 7-35 古い電文の削除確認メッセージ

表 7-29 古い電文の削除確認メッセージボタン一覧

| 項番 | ボタン名 | 説明                         |
|----|------|----------------------------|
|    | はい   | 一覧に表示されている古い電文を削除する。       |
|    | いいえ  | -覧に表示されている古い電文の削除をキャンセルする。 |

表 7-30 編集メニュー

| 項<br>番 | 項目名       | ショートカット        | 説明                          |  |  |
|--------|-----------|----------------|-----------------------------|--|--|
| 編集(E)  |           |                |                             |  |  |
|        | 全てチェック(A) | $Ctrl+A$       | 全ての選択チェックボックスをチェック状態にする。    |  |  |
| 2      | 全てチェック解   | $Shift+Ctrl+A$ | 全て選択チェックボックスのチェック状態を解除する。   |  |  |
|        | 除 $(C)$   |                |                             |  |  |
| 3      | 選択範囲チェッ   | $Ctrl+R$       | 範囲選択されている電文の選択チェックボックスをチェック |  |  |
|        | ク $(R)$   |                | 状態にする。                      |  |  |
| 4      | 選択範囲チェッ   | $Shift+Ctrl+R$ | 範囲選択されている電文の選択チェックボックスのチェッ  |  |  |
|        | ク解除(Q)    |                | ク状態を解除する。                   |  |  |

#### (3) 後条件

- ・ 処理した電文データファイルの情報を[古い電文一覧]から削除する。
- (4) 進捗状況

処理中には進捗ダイアログにより処理の進捗状況を表示する。

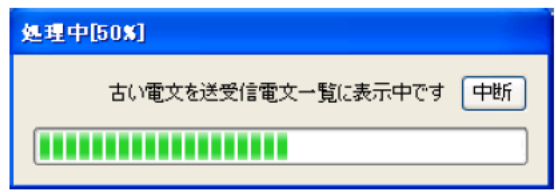

図 7-36 古い電文の送受信電文一覧表示の進捗ダイアログ